## **FERPA Pin Instructions**

To authorize a Release of Information:

- 1. Go to your **CIS** [\(http://cis.utah.edu\)](http://cis.utah.edu/) page.
- 2. Click on the **icon** that looks like this:

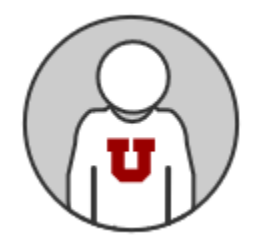

**(Your name and your student number will be under the icon.)**

- 3. Click on the **FERPA Consent to Release Form** link on the left navigation menu. It will be the second from the bottom.
- 4. **Read the Release Form.**
- 5. Select which campus departments can release the student's information.
- 6. Create a PIN to verify access.
- 7. Create list of names and email addresses to which University agencies are authorized to share information.
- 8. Give your PIN number to the individuals you've authorized to view your records.
- 9. Remember your PIN number because you will be required to share your PIN for video and phone advising appointments.